*A*

### **Viktig**

Les PRECAUTIONS (FORSIKTIGHETSREGLENE), denne Installasjonsveiledningen og Brukerveiledningen som er lagret på CD-ROM-en nøye for å bli kjent med sikker og effektiv bruk av skjermen. Ta vare på denne veiledningen for fremtidig referanse.

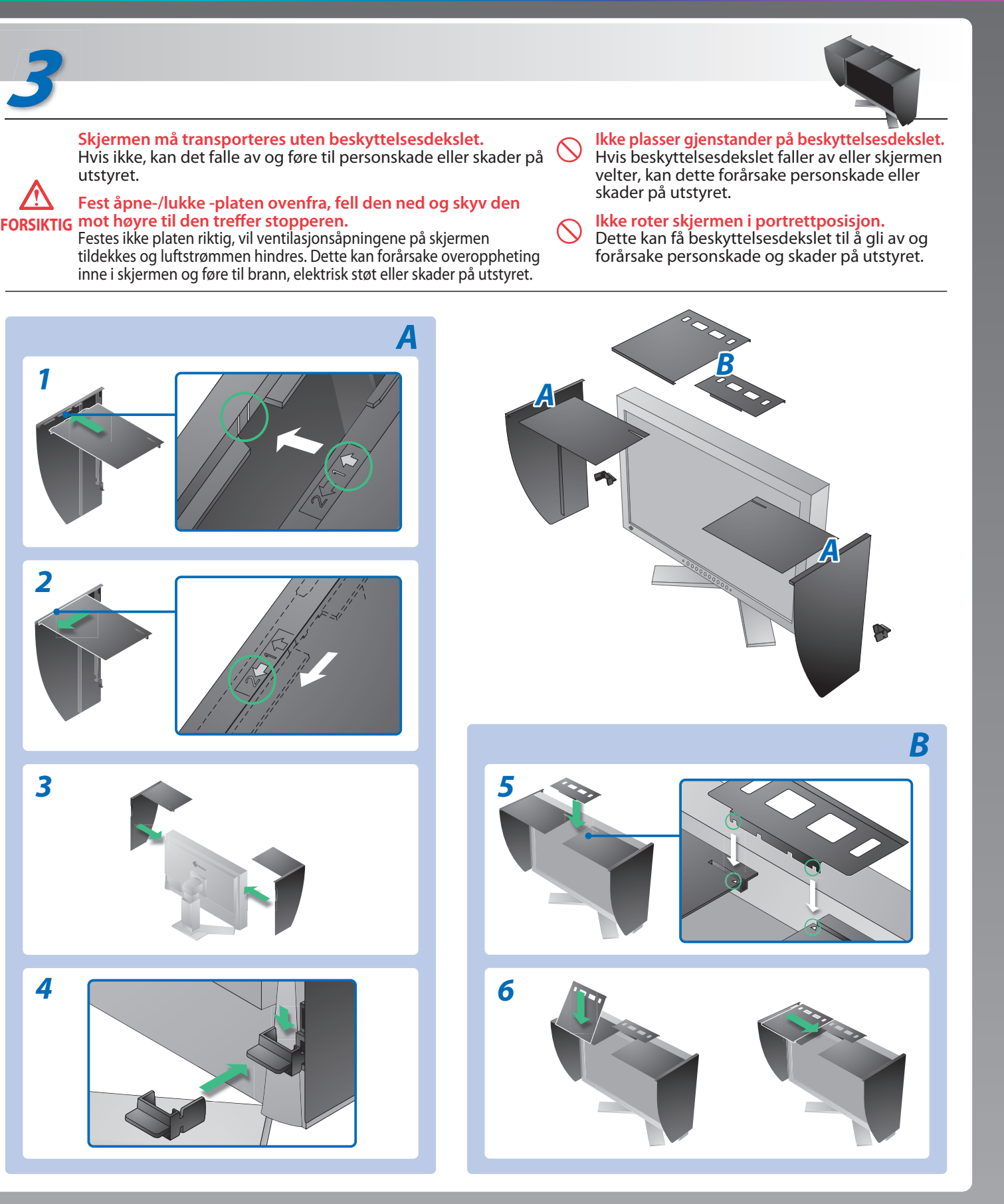

Copyright© 2008 EIZO NANAO CORPORATION All rights reserved.

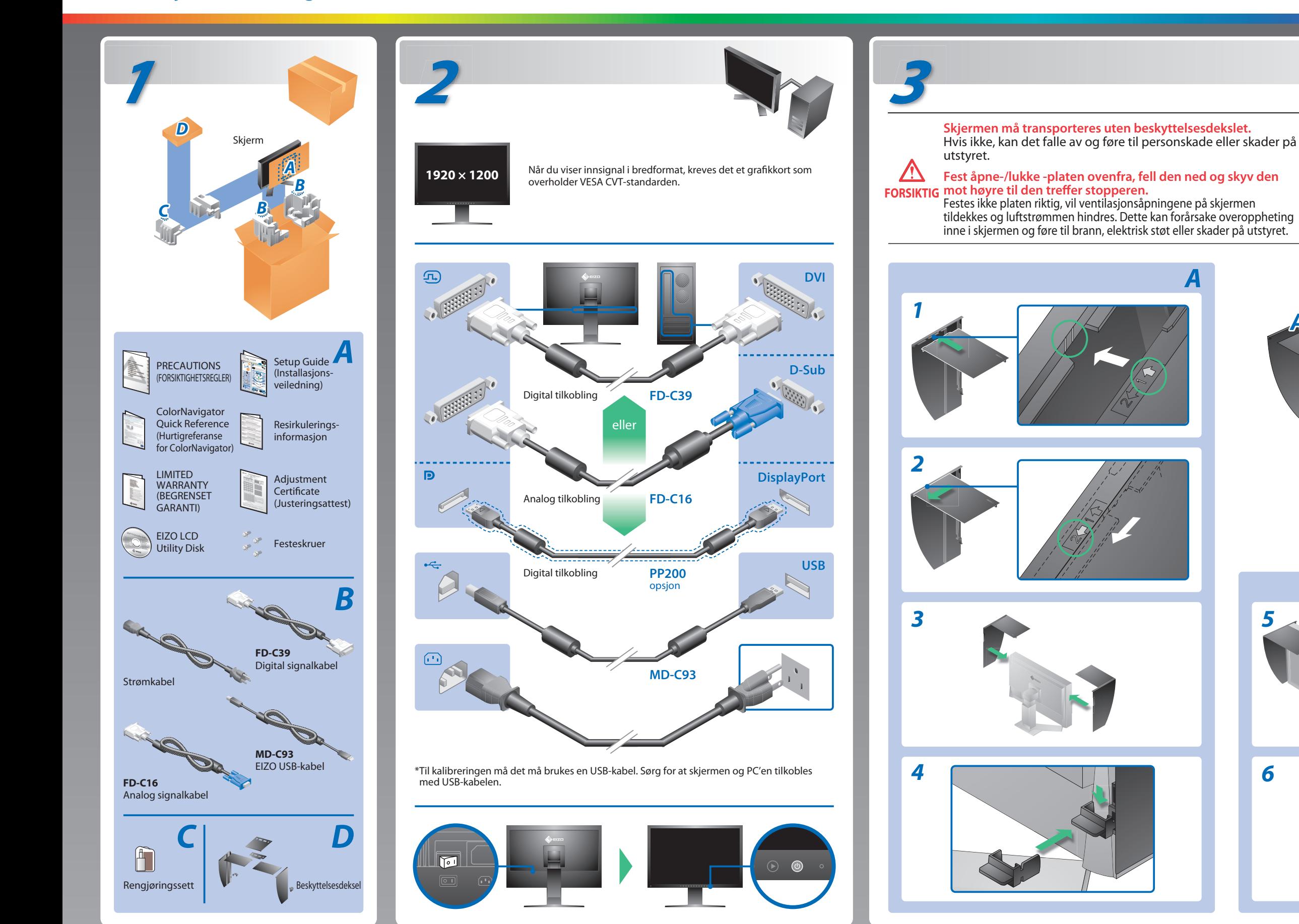

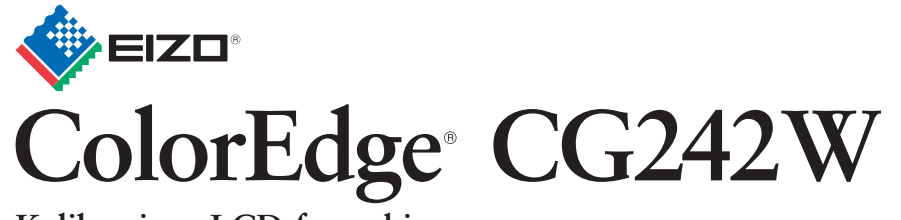

**Installasjons-veiledning Kalibrerings-LCD-fargeskjerm** 

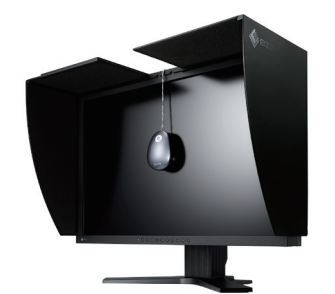

# **Ikke noe bilde**

### **Mulig årsak og løsning**

Hvis det ikke vises noe bilde på skjermen selv etter at følgende tiltak er utført, må du kontakte leverandøren.

- Kontroller at strømkabelen er riktig tilkoblet. Hvis problemet vedvarer, slå av hovedstrømmen og slå den på igjen noen minutter senere.
- Slå på hovedstrømbryteren.
- Trykk på $\circledcirc$ .
- Still inn hver justerbar verdi for [Brightness (Lysstyrke)] og [Gain (Forsterkning)] til et høyere nivå.
- Bytt innsignal med S.
- Bruk musen eller tastaturet.
- Kontroller om PC-en er slått på.

• Det er oppstått et problem i enheten som bruker skjermport-kobling. Løs problemet, og slå av hovedstrømmen til skjermen, og slå den deretter på igjen. For mer detaljer, se manualen for enheten som er koblet til skjermporten.

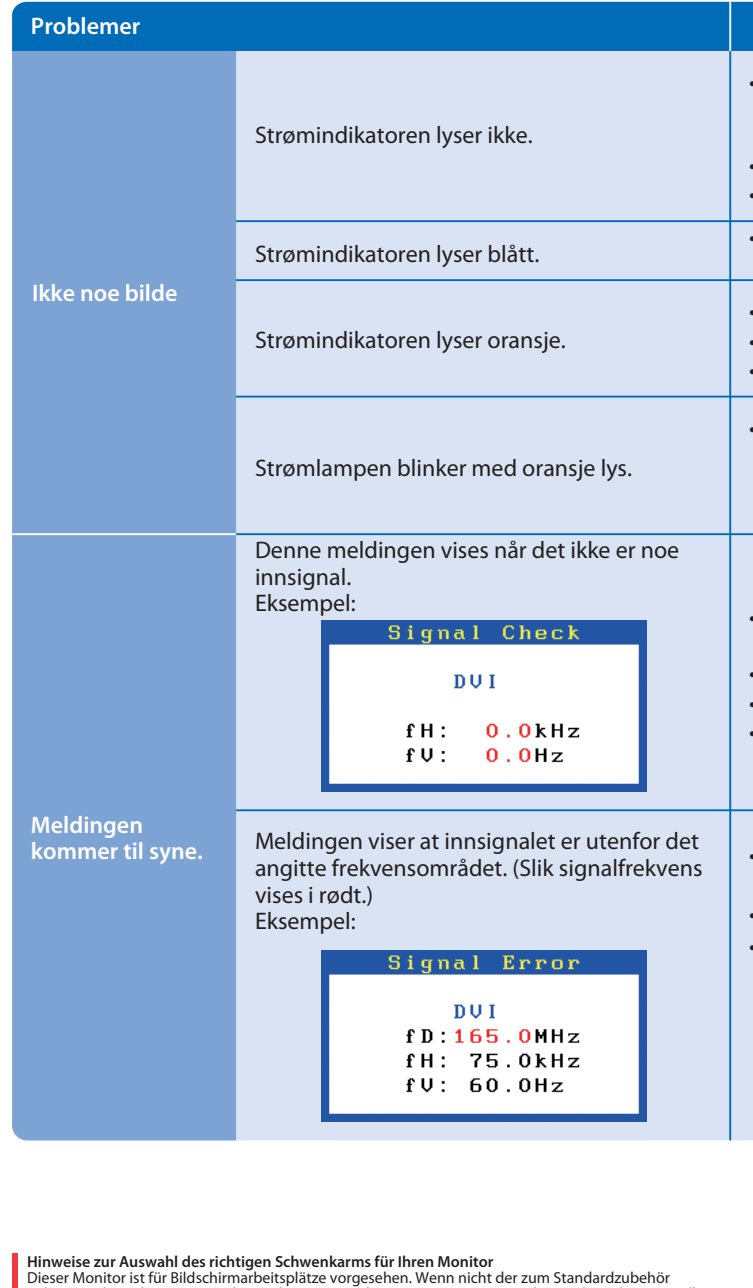

Dieser Monitor ist für Bildschirmarbeitsplätze vorgesehen. Wenn nicht der zum Standardzubehör<br>gehörigeSchwenkarm verwendet wird, muss statt dessen ein geeigneter anderer Schwenkarm installiert<br>werden. Bei derAuswahl des Sc

- Der Standfüß muß den nachfolgenden Anforderungen entsprechen:<br>
Standfüß muß eine ausreichende mechanische Stabilität zur Aufnahme des Gewichtes vom<br>
Bildschirmgerät und des spezifizierten Zubehörs besitzen. Das Gewicht de
- 
- 
- 
- e) Der Standfuß muß die Möglichkeit zur Drehung des Bildschirmgerätes besitzen (max. ±180°). Der
- 
- maximale Kraftaufwand dafür muß weniger als 100 N betragen.<br>f) Der Standfuß muß in der Stellung verharen, in die er manuell bewegt wurde.<br>g) Der Standfuß muß in standfusses muß weniger als 20 Glanzeinheiten betragen (seide

## **EIZO NANAO CORPORATION**

153 Shimokashiwano, Hakusan, Ishikawa 924-8566 Japan<br>Phone: +81 76 277 6792 Fax:+81 76 277 6793

**EIZO EUROPE AB** Lovangsvagen 14 194 61, Upplands Väsby, Sweden Phone: +46 8 594 105 00 Fax: +46 8 590 91 575

- Meldingen til venstre kan vises fordi noen PC-er ikke sender ut signalet like at de er slått på.
- Kontroller om PC-en er slått på.
- Kontroller om signalkabelen er ordentlig tilkoblet.
- Bytt innsignal med  $\circledS$ .
- Sjekk om signalinnstillingen for PCen stemmer overens med oppløsningen og innstillingene for vertikal frekvens for skjermen.
- Start PCen på nytt.
- Velg en passende visningsmodus ved hjelp av skjermkortets hjelpeprogram. Du finner mer informasjon i veiledningen for grafikkortet.

1st Edition-October, 2008 (INSET-SUCG242W) 03V22539A1

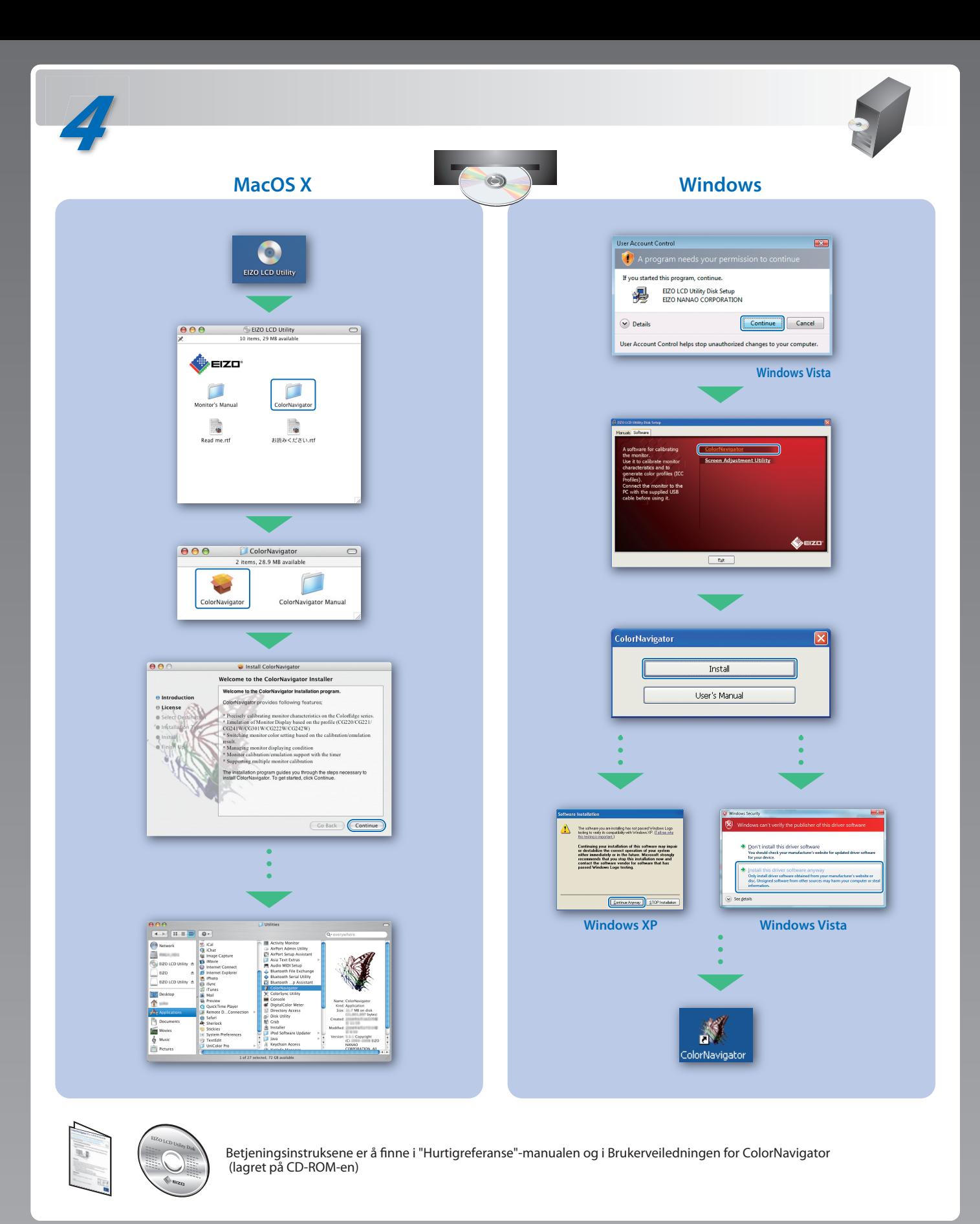

fD: Pikselklokke (vises bare ved digitalt innsignal)

fH : Horisontal frekvens

fV : Vertikal frekvens

Hinweis zur Ergonomie :<br>Dieser Monitor erfüllt die Anforderungen an die Ergonomie nach EK1-ITB2000 mit dem Videosignal,<br>1920 × 1200 Digital Eingang und mindestens 60,0 Hz Bildwiederholfrequenz, non interlaced.<br>Weiterhin wi Zeichenkontrast.)

Übermäßiger Schalldruck von Ohrhörern bzw. Kopfhörern kann einen Hörverlust bewirken.<br>Eine Einstellung des Equalizers auf Maximalwerte erhöht die Ausgangsspannung am Ohrhörer-<br>bzw. Kopfhörerausgang und damit auch den Schal

"Maschinenlärminformations-Verordnung 3. GPSGV:<br>Der höchste Schalldruckpegel beträgt 70 dB(A) oder weniger gemäss EN ISO 7779"

[Begrenzung des maximalen Schalldruckpegels am Ohr] Bildschirmgeräte: Größte Ausgangsspannung 150 mV